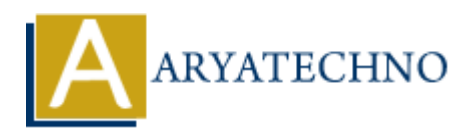

## **C Installation**

## **Topics :** [C](https://www.aryatechno.com/category/13/c.html) **Written on** [April 12, 2023](https://www.aryatechno.com/page/c/316/c-installation.html)

To install C on your computer, you need a C compiler. Here are the steps to install the GNU C Compiler (GCC) on Windows, macOS, and Linux:

Windows:

- 1. Download the GCC installer from the MinGW website: https://sourceforge.net/projects/mingw/files/latest/download
- 2. Run the installer and follow the instructions to install GCC and related tools.
- 3. Once the installation is complete, open a Command Prompt or PowerShell window and type gcc -v to verify that GCC is installed correctly.

macOS:

- 1. Open a Terminal window and type xcode-select --install to install the Xcode commandline tools, which include GCC.
- 2. Once the installation is complete, type gcc -v to verify that GCC is installed correctly.

Linux:

- 1. Open a Terminal window and type sudo apt-get update to update the package index.
- 2. Type sudo apt-get install build-essential to install GCC and related tools.
- 3. Once the installation is complete, type gcc -v to verify that GCC is installed correctly.

After installing the GCC compiler, you can write C code using a text editor, such as Visual Studio Code, and save the file with a .c extension. To compile and run your C code, open a Terminal or Command Prompt window, navigate to the directory where the file is saved, and type gcc filename.c -o output to compile the code and create an executable file. Then type ./output to run the program. **On** April 12, 2023<br>
1 C on your computer, you need a C compiler. Here are the steps to install the GNU<br> **ARYATEC**<br> **ARYATEC**<br> **ARYATEC**<br> **ARYATEC**<br> **ARYATEC**<br> **ARYATEC**<br> **ARYATEC**<br> **ARYATEC**<br> **ARYATEC**<br> **ARYATEC**<br> **ARYATE** 

© Copyright **Aryatechno**. All Rights Reserved. Written tutorials and materials by [Aryatechno](https://www.aryatechno.com/)